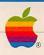

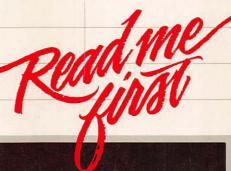

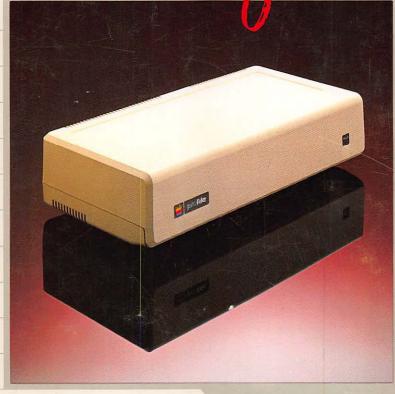

#### **Customer Satisfaction**

If you discover physical defects in the manuals distributed with an Apple product or in the media on which a software product is distributed, Apple will replace the documentation or media at no charge to you during the 90-day period after you purchased the product.

In addition, if Apple releases a corrective update to a software product during the 90-day period after you purchased the software, Apple will replace the applicable diskettes and documentation with the revised version at no charge to you during the six months after the date of purchase.

In some countries the replacement period may be different; check with your authorized Apple dealer. Return any item to be replaced with proof of purchase to Apple or an authorized Apple dealer.

## Limitation on Warranties and Liability

Even though Apple has tested the software described in the manual and reviewed its contents, neither Apple nor its software suppliers make any warranty or representation, either express or implied, with respect to this manual or to the software described in this manual, their quality, performance, merchantability, or fitness for any particular purpose. As a result, this software and manual are sold "as is", and you the purchaser are assuming the entire risk as to their quality and performance. In no event will Apple or its software suppliers be liable for direct, indirect, incidental, or consequential damages resulting from any defect in the software or manual, even if they have been advised of the possibility of such damages. In particular, they shall have no liability for any programs or data stored in or used with Apple products, including the costs of recovering or reproducing these programs or data. Some states do not allow the exclusion or limitation of implied warranties or liability for incidental or consequential damages, so the above limitation or exclusion may not apply to you.

### Copyright

This manual and the software (computer programs) described in it are copyrighted by Apple or by Apple's software suppliers, with all rights reserved. Under the copyright laws, this manual or the programs may not be copied, in whole or part, without the written consent of Apple, except in the normal use of the software or to make a backup copy. This exception does not allow copies to be made for others, whether or not sold, but all of the material purchased (with all backup copies) may be sold, given or loaned to another person. Under the law, copying includes translating into another language.

You may use the software on any computer owned by you but extra copies cannot be made for this purpose. For some products, a multi-use license may be purchased to allow the software to be used on more than one computer owned by the purchaser, including a shared-disk system. (Contact your authorized Apple dealer for information on multi-use licenses.)

### **Product Revisions**

Apple cannot guarantee that you will receive notice of a revision to the software described in the manual, even if you have returned a registration card received with the product. You should periodically check with your authorized Apple Dealer.

© Apple Computer, Inc. 1983 20525 Mariani Avenue Cupertino, California 95014

Apple, the Apple logo, ProFile, and ProDOS are trademarks of Apple Computer, Inc. Simultaneously published in the U.S.A. and Canada. All rights reserved.

## Warning

This equipment has been certified to comply with the limits for a Class B computing device, pursuant to Subpart J of Part 15 of FCC Rules. Only peripherals (computer input/output devices, terminals, printers, etc.) certified to comply with the Class B limits may be attached to this computer. Operation with non-certified peripherals is likely to result in interference to radio and TV reception.

# Apple II ProFile Read Me First

#### Introduction

An Apple II with a ProFile ™ hard-disk drive is a sophisticated computing system. You can store dozens of programs and their data on the ProFile. You'll find that running these programs with the ProFile will be faster and simpler than using flexible disks.

As with any advanced system, it takes time and some study to learn all the ins and outs. In addition to the ProFile itself and the hardware it takes to attach it to the Apple II, you also received several utility programs that you'll be using to store programs and their data on the ProFile.

#### How to Use Read Me First

This manual introduces you to each of the items you received with your ProFile, and explains how, when, and why you'll use it.

Follow the steps outlined in the section of this pamphlet titled "Setting Up Your ProFile System." You'll find information here on which manual to consult next, or where you find a specific procedure.

#### For the Experienced Apple II Owner

If you're an experienced Apple II user, familiar with using a flexible-disk drive, you're already well on your way to understanding how the ProFile works with your computer. The ProFile operates using the Professional Disk Operating System<sup>™</sup> (ProDOS). If you're using ProDOS with a flexible-disk drive, you've already learned most of the concepts you need to use the ProFile with ProDOS. If you've been using DOS, the original disk operating system for the Apple II, you'll find learning ProDOS quite simple.

Introduction

The steps below give you an overview of the ProFile system and how to use it with applications.

#### For the New Apple II Owner

If you've just purchased an entire computer system—an Apple IIe, a monitor, a disk drive, and a ProFile hard-disk drive—you have some exciting learning to do.

Begin by going through the *Apple Ile Owner's Manual*, including the *ProDOS Supplement* which explains some of the uses of ProDOS. This will introduce you to the basic concepts. When you're comfortable with your Apple Ile, expand your system by installing the ProFile and learning to use it, as outlined in the steps below.

## **Inventory Time**

You received two boxes when you purchased your ProFile system: the box that contains the ProFile itself and its power cord, and the Apple II ProFile Accessory Kit. In addition, you need the *ProDOS User's Disk* and the *ProDOS User's Manual*. These come with all Apple II flexible-disk drives, or can be purchased separately from your Apple dealer.

The Apple II ProFile Accessory Kit contains

- The ProFile interface card, with attached internal cable,
- The interface cable which connects the ProFile to the Apple II,
- Installation hardware.
- The Apple II ProFile Owner's Manual,
- Backup II (one disk and the Backup II User's Manual),
- Pascal ProFile Manager (two disks and the Pascal ProFile Manager Manual).

As you read through this manual you'll find out how all of these pieces fit together.

## **PROFILE BOX Power Cable APPLE II PROFILE ACCESSORY KIT** Installation Hardware Two Jack Screws Small Wrench Two-Piece Retaining Clamp Interface Card With Attached Cable Interface Cable Manuals and Utility Programs Apple 11 ProFile Backup II Pascal Profile Users Owners Manual Manual Manual PPM Startup PPM Pregro 0 0 0 **PRODOS UTILITIES** ProDos Users Pro Dos Usors Disk 0 Manual Figure 1. The Pieces of the ProFile System

## Setting Up Your ProFile System

Putting together your ProFile system means more than just plugging the interface card into a slot. There are four steps involved in this process. The following sections give you an overview of each step and tell you where to go for the detailed information you need to perform each task.

#### Step 1: Attaching and Formatting the ProFile

The first step in setting up your ProFile system is to attach the ProFile to your Apple II and format it for use by ProDOS. You'll find instructions for these procedures in the *Apple II ProFile Owner's Manual*.

In addition to directions for installing and formatting the ProFile, you'll find lots of interesting information in the *ProFile Owner's Manual*. This includes background on how your hard-disk works and an introduction to the different operating environments you can use with the ProFile.

## Step 2: Determining Which Programs You Can Use With the Profile

After you've attached the ProFile to the Apple II, you're ready to learn how to use the ProFile with application programs.

Every application program that can be used with a ProFile is based on one of two operating systems—ProDOS or Pascal. Applications based on DOS, the operating system that preceded ProDOS, cannot be used with the ProFile.

You don't need to understand much about what an operating system is or what it does to use the ProFile. But you will need to know which operating system your application uses before you can put the program or its data on the ProFile.

All ProDOS-based applications can be used with the ProFile. ProDOS applications are clearly labeled, usually on the outside of the package.

Some Pascal applications can be used with the ProFile. Every application in this category is clearly labeled. Some of these applications require the use of the Pascal ProFile Manager (PPM), a utility program that comes with your ProFile. If the application requires PPM, the application manual gives specific information on how to use PPM.

If you don't have any Pascal-based applications you won't need the Pascal ProFile Manager. Put the disks and manual in a safe place, just in case you ever purchase a program that requires PPM.

### Step 3: Learning About Utility Programs

After you've determined which of your applications can be used with the ProFile, you'll need to learn to use the operating system tools that enable you to put information on the ProFile.

You use the ProDOS utilities programs on the *ProDOS User's Disk* to transfer ProDOS-based programs and data to the ProFile. If you're not familiar with ProDOS, the *ProDOS User's Manual* will give you an overview of these utilities.

If you will be using several ProDOS applications, you'll find it convenient to install the ProDOS utilities on the ProFile. Use the instructions found in the *ProFile Owner's Manual*.

If you will be using applications that require the Pascal ProFile Manager, read the *PPM Manual* for information on using that program for storing programs and data on the ProFile.

## Step 4: Learning About Back Up

The last step in mastering your ProFile system is to learn backup procedures. Backing up simply means making copies of the information stored on your ProFile for safekeeping.

A major disaster in the life of any computer owner is the loss of a disk containing precious information. It's important to always keep extra copies of the disks you cherish—just in case.

If you've been using flexible disks you're used to the process of making copies for safekeeping. When you begin to use a hard disk you'll discover that backing up is a slightly different process.

ProDOS files can be backed up using Backup II, a utility program that comes packaged with the Apple II ProFile Accessory Kit. Backup for Pascal files is provided by the Pascal ProFile Manager.

The two types of backup are quite similar. If you'll be using both, read the *Backup II User's Manual* first. It contains background information on backup concepts that you'll find useful.

Follow the guidelines in the *Backup II User's Manual* and the *Pascal ProFile Manager Manual* to establish the backup procedure that suits your needs.

## Wrapup

Remember, an Apple II with a ProFile is a sophisticated system. Even if you're a computer veteran, you should take your time while learning the new file and backup procedures.

Follow the steps outlined above, and read the manuals that came with your system. You'll soon find that you've created a fast and efficient computer system.

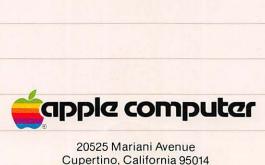